# MOBILE COMFORT CONTROL

By: Michael McNair Nathan Schaefer

ARTIFIC PURITY . PURI

*13 December 2013*

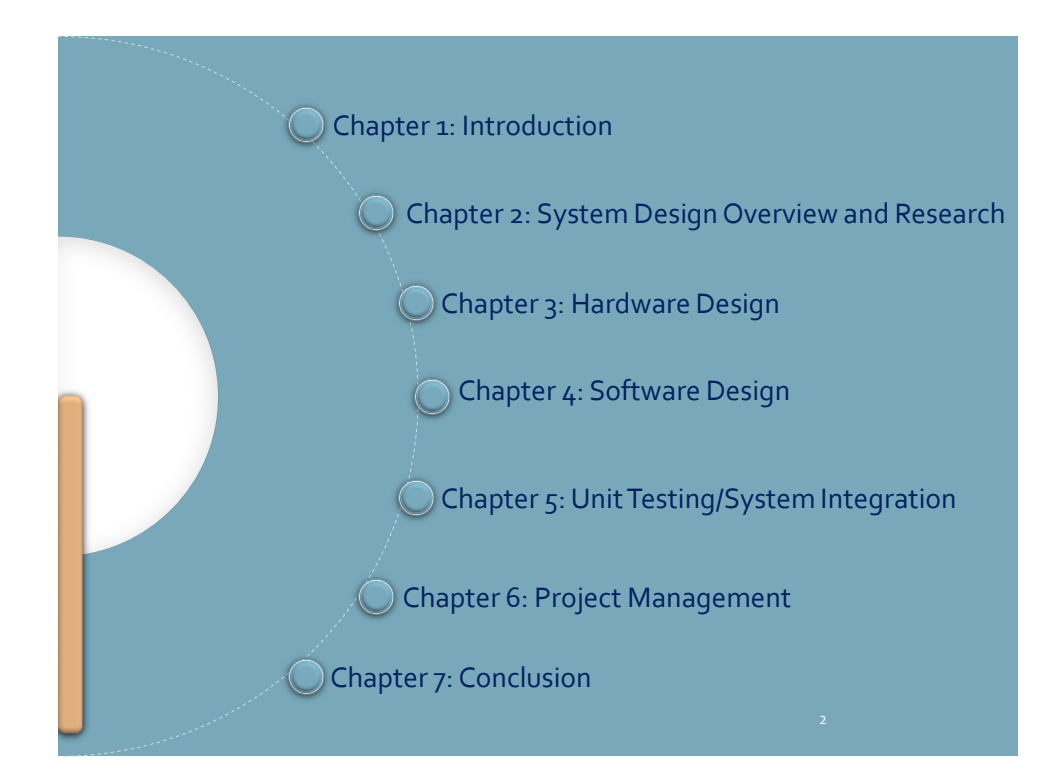

Course Instructor: Professor Lin

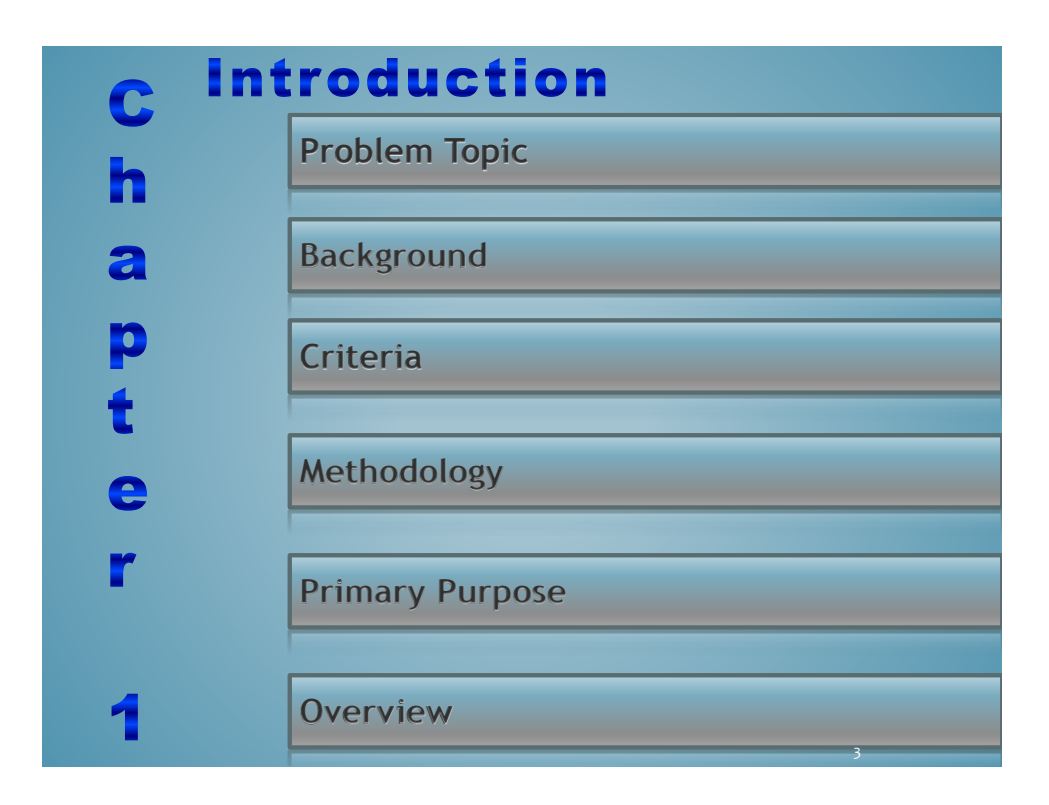

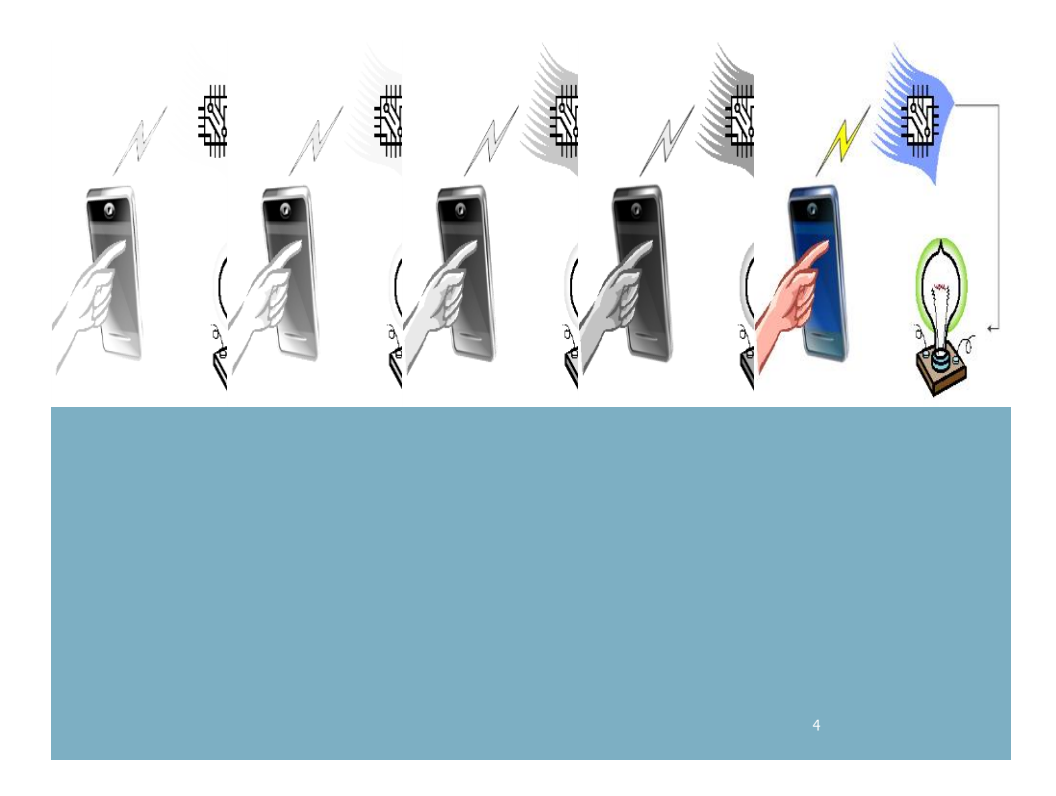

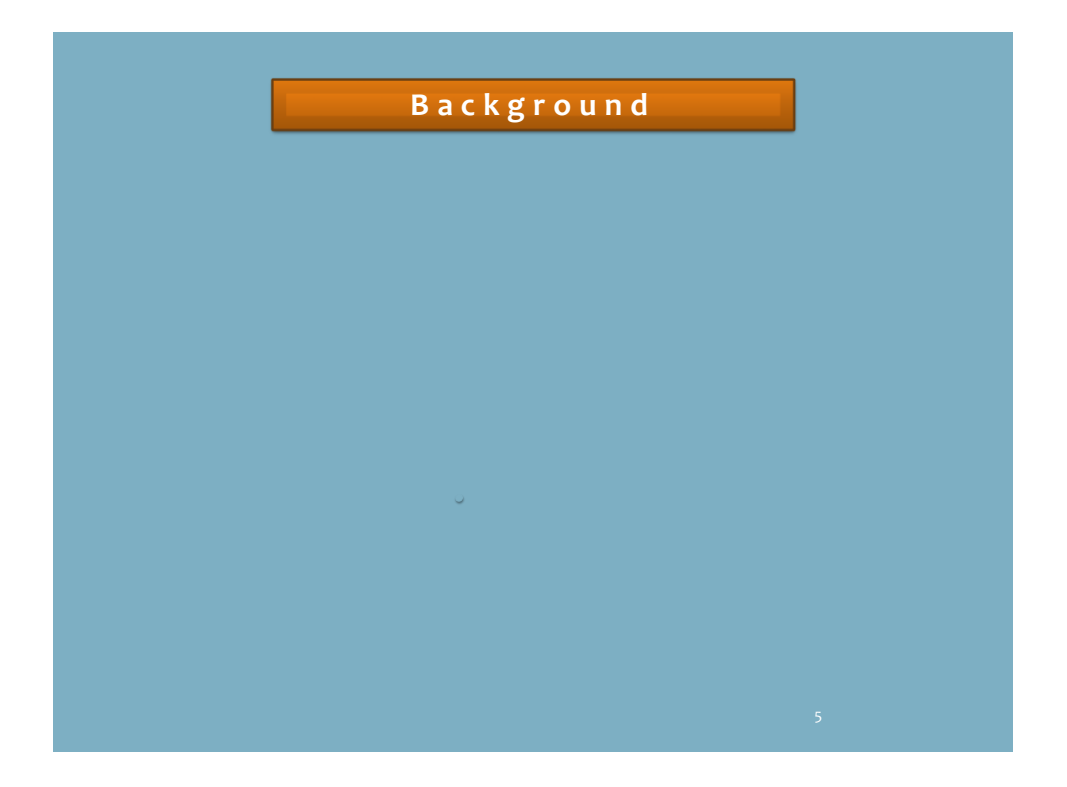

# **Criteria**

- **Mobile phone must be able to connect to the hardware using Bluetooth**
- **Use the Android app to control the external hardware**
- **App must be usable with several OS versions and less than 15MG**
- **Bluetooth connectivity must be maintained for a distance of at least 3 feet**
- **The external hardware must be readily portable**

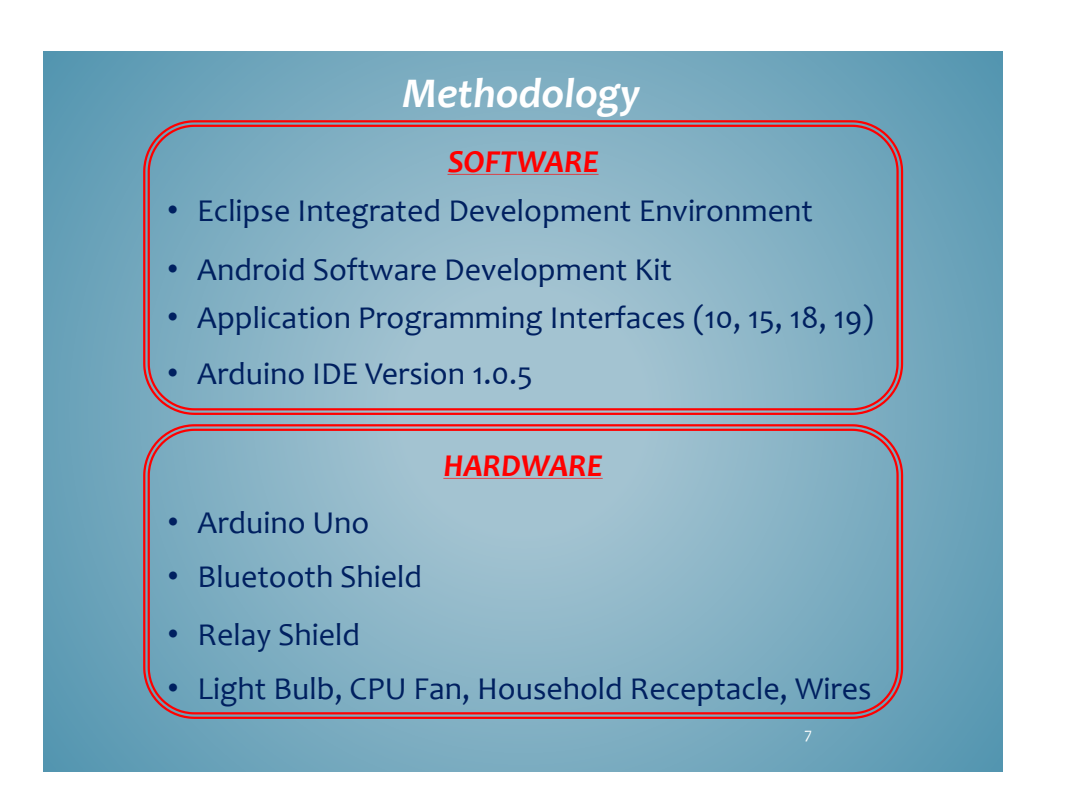

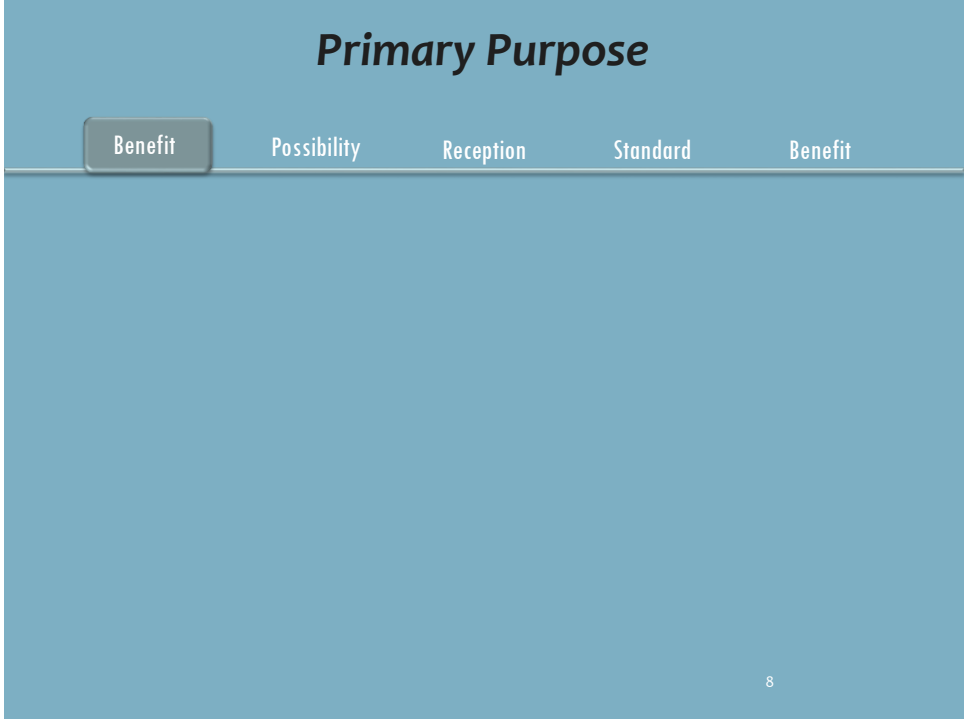

# **Overview**

### **Software**

- See what interior temperature is
- Adjust comfort level
- Program set temperature for automation

### **Hardware**

- Modular design
- Compatible with most vehicular DC electrical systems
- Subsystem, getting power from the main power of the vehicle

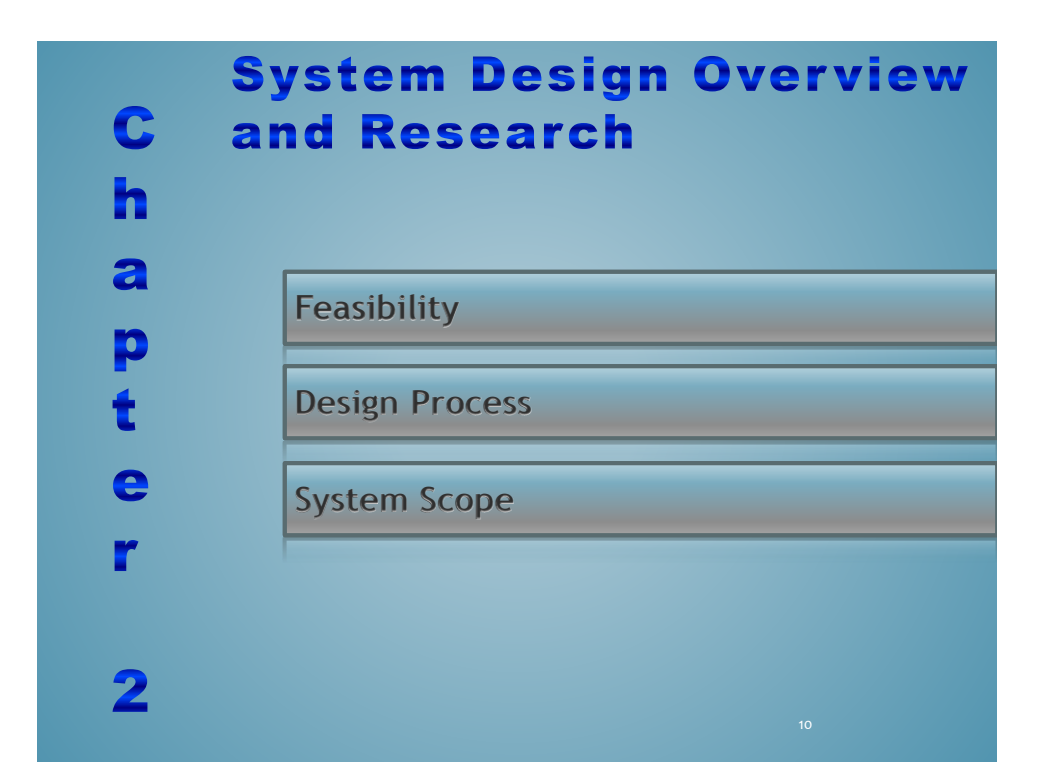

# **Feasibility** • Started simply • Just a LED light • Added more as the semester progressed • Became more of a challenge with the added equipment • We created an app that connects with Bluetooth from > 30ft • App reads the temperature, turns lamp On/Off • Can be expanded further in the future

### **Design Process**

- Bluetooth On/Off light switch
- Understanding of Bluetooth and App creation
- Updated the design with more connected equipment – fan, lamp, receptacle, relays, LED
- All controlled by the Android App/Arduino Sketch with Bluetooth

### **System Scope**

- Android App
- Bluetooth connection to with Arduino microcontroller
- Devices connected to the Arduino microcontroller
- Arduino program to operate connected devices
- Will not include designing of the Bluetooth hardware
- Will not include designing/creating of the PCB to connect the hardware

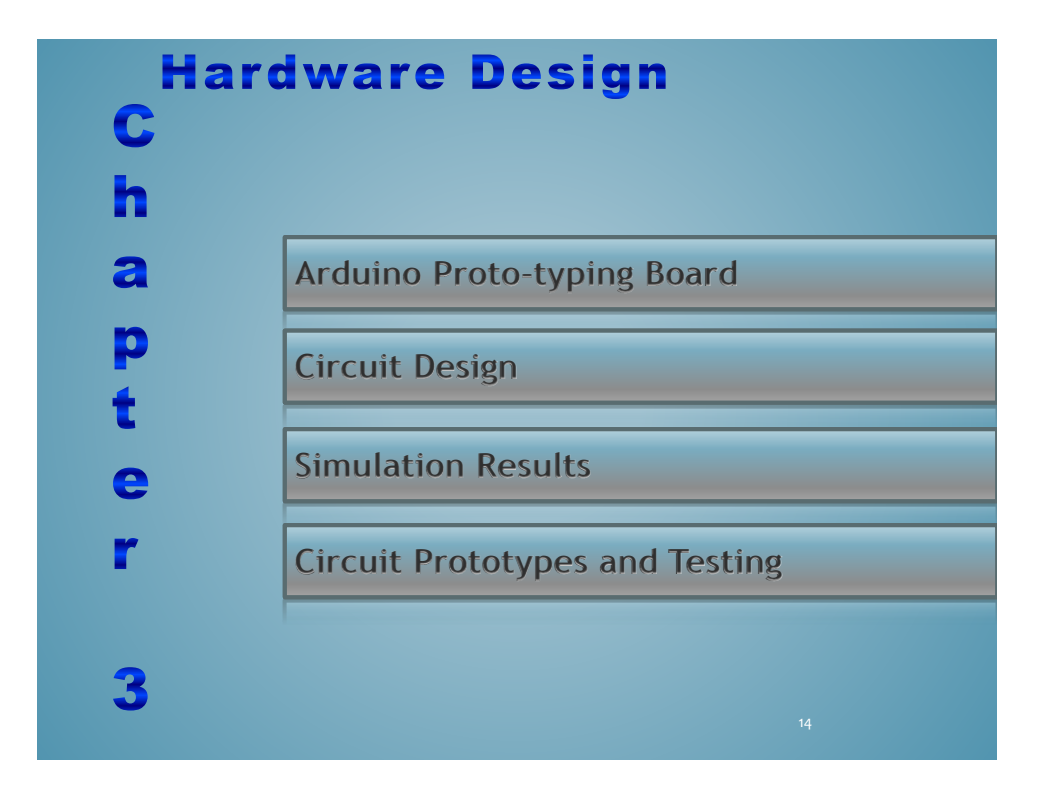

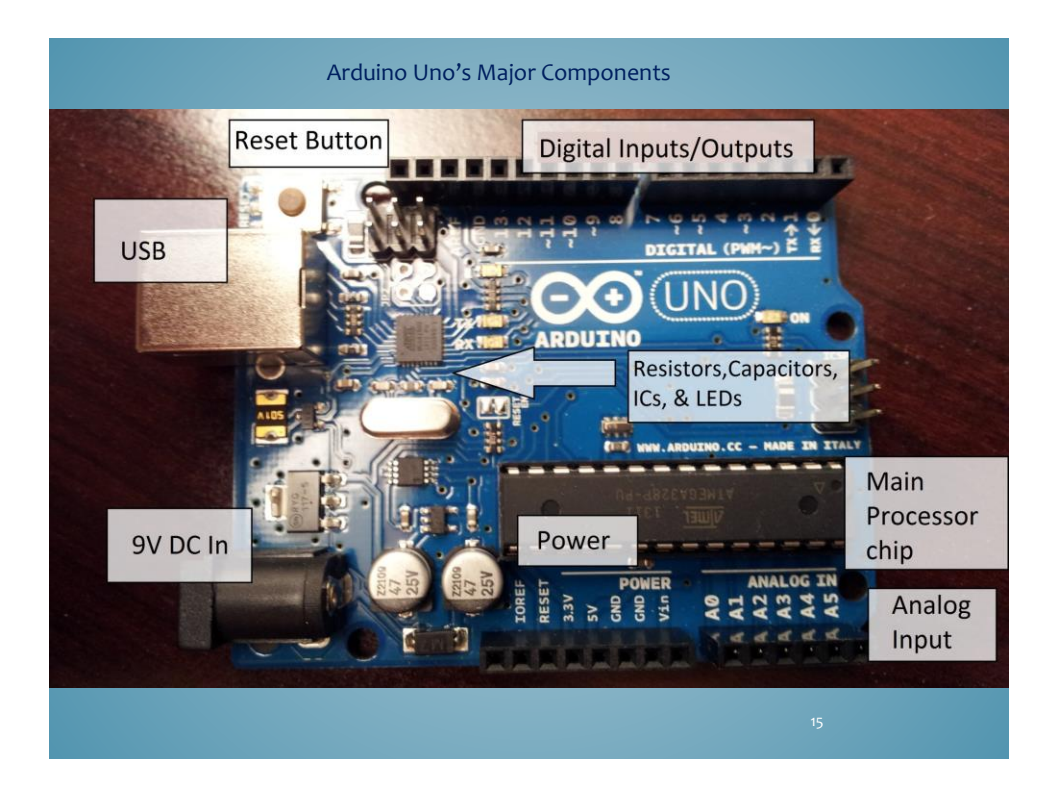

**Hardware Schematic**

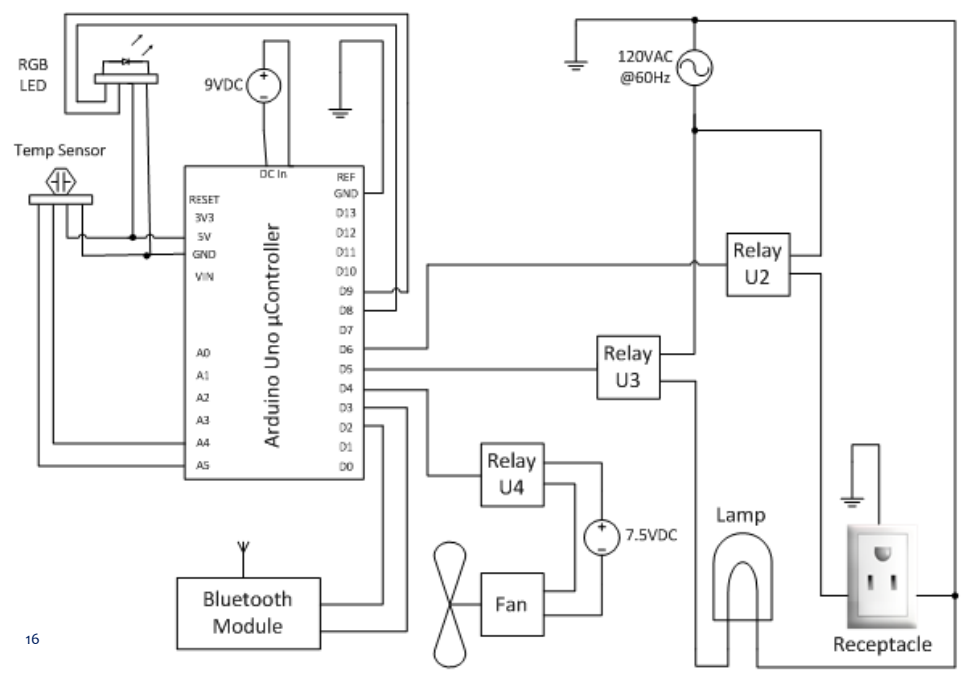

8

### **Components**

- Arduino assembly
	- Arduino Uno
	- Bluetooth shield
	- Relay shield
		- Rated for 3A each
		- 40W bulb draws 0.33A
	- Power adapter (outputs 9V / 1A)
- 20 gauge wire
	- 2-conductor
	- **strand**
- 14 gauge extension cable
	- 2-conductor w/ ground
	- with 3-prong connector
	- **strand**
- 120V lamp base
- 40W bulb
- (2) 120V / 15A receptacles
- CPU fan
	- 12V / 150mA
	- Powered by power adapter
		- Outputs 7.5V / 100mA
		- Actual output is 7.8V / 84mA
- 15.5" x 11" ¾ inch plywood board
- 15.5"  $\times$  11"  $\times$  6" transparent, plastic container
- Various bolts, nuts, screws, hinges, and brackets  $\frac{1}{17}$

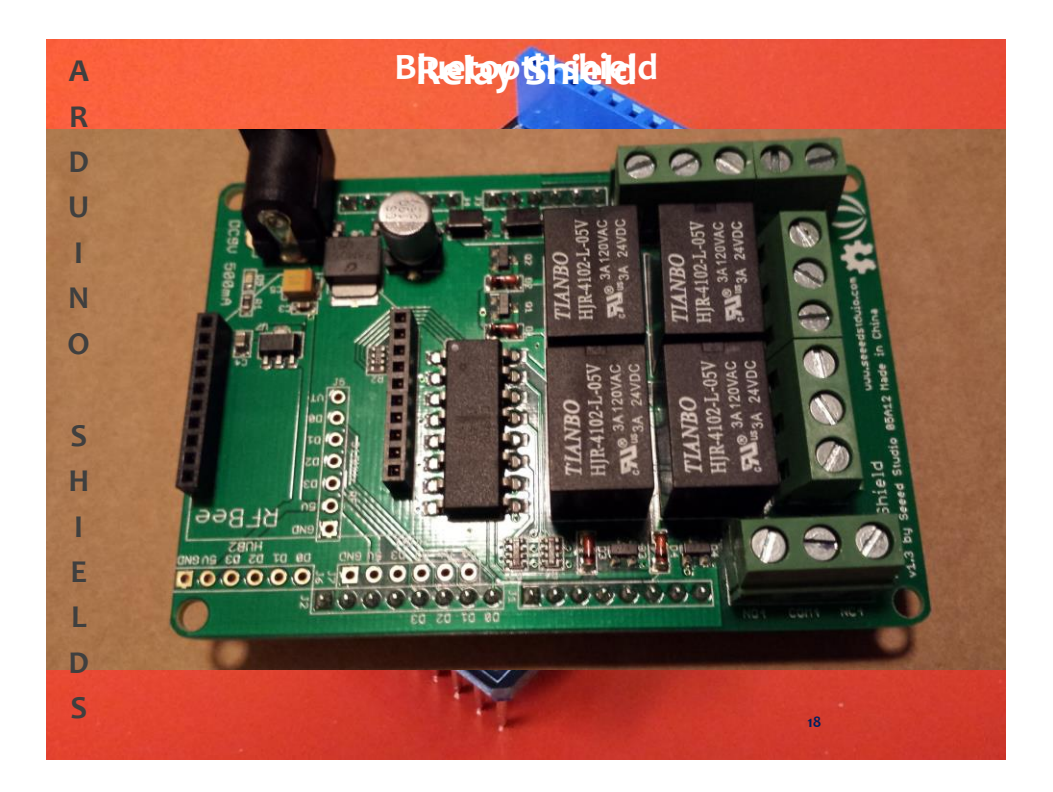

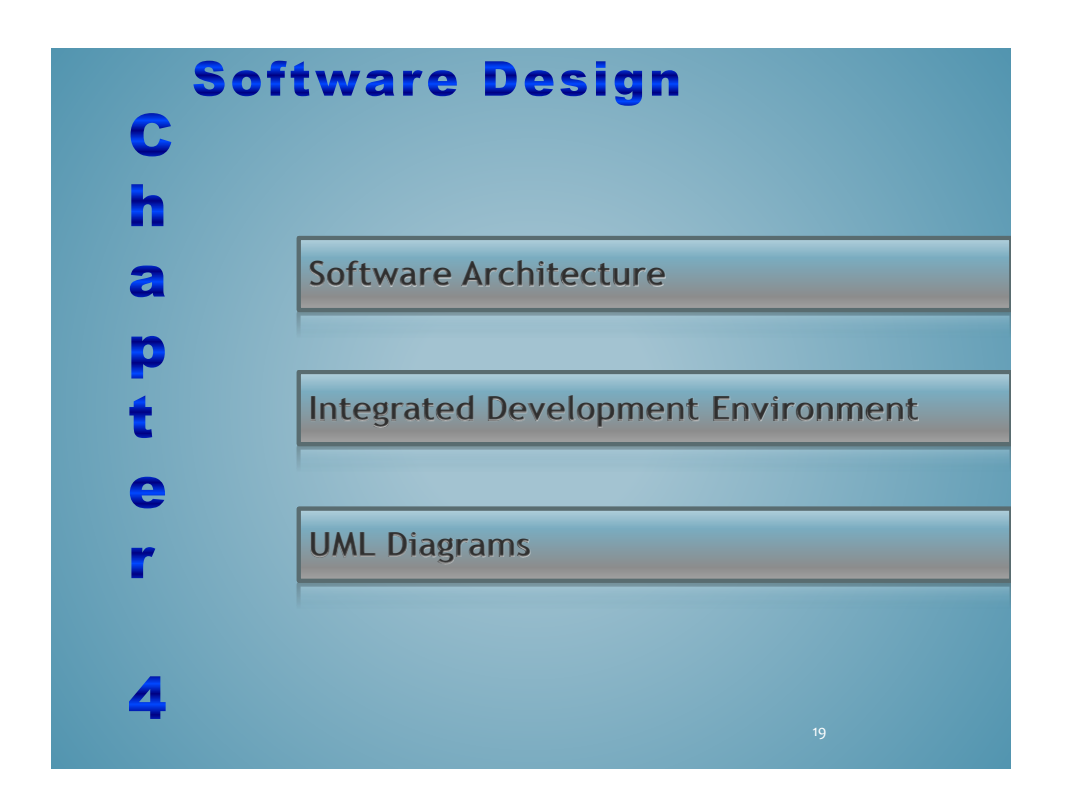

# **Software Architecture**

#### **Android Software**

Main Activity

used to chose between the other 2 activities

Manual Activity

- $\triangleright$  Turn Bluetooth on if not already
- $\triangleright$  Negotiate a Bluetooth connection
- $\triangleright$  Display temperature
- Turn Fan, Lamp and Receptacle On/Off

#### Auto Activity

- $\triangleright$  Turn Bluetooth on if not already
- $\triangleright$  Negotiate a Bluetooth connection
- $\triangleright$  Display temperature
- User enters 2-digit degree
- $\triangleright$  Turn lamp off if fan comes on

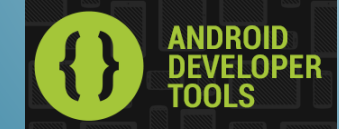

#### **Arduino Software**

 $\triangleright$  Declare/define pins **Setup** 

- $\triangleright$  Serial communication starts
- $\triangleright$  Bluetooth shield initialized
- $\triangleright$  Pins assigned as input/output Loop
- $\triangleright$  Read data from temp sensor
- $\triangleright$  Perform calculations on read data to convert it to degrees Fahrenheit
- $\triangleright$  Send temp over Bluetooth to phone
- $\triangleright$  Auto mode checks if temp is too high –turns fan on (lamp off)
- Manual mode user turns fan, lamp, and relays on/off

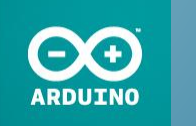

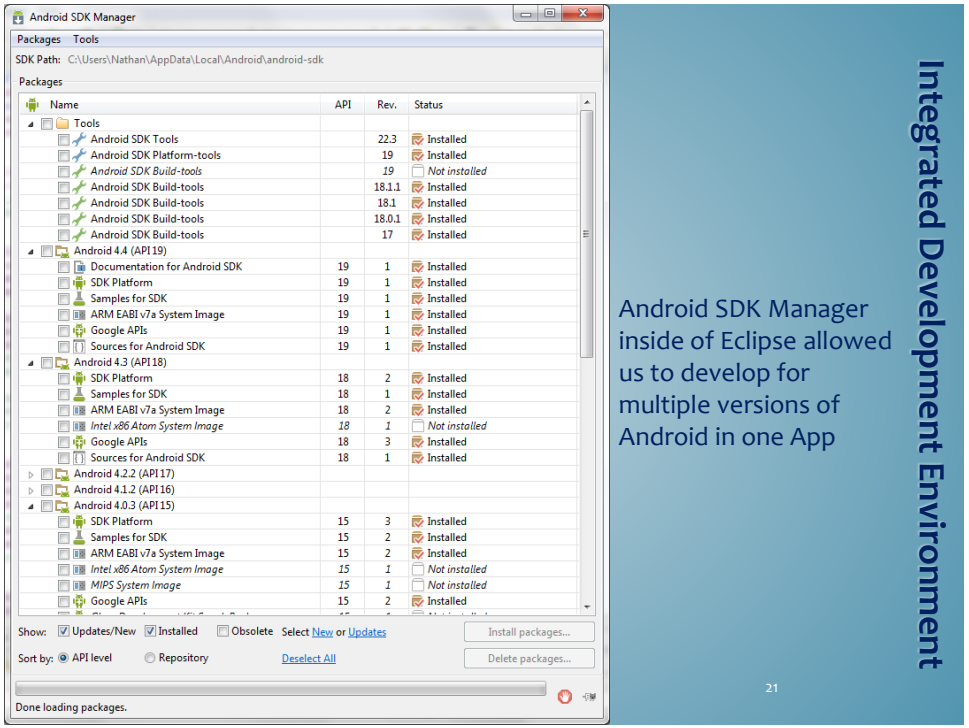

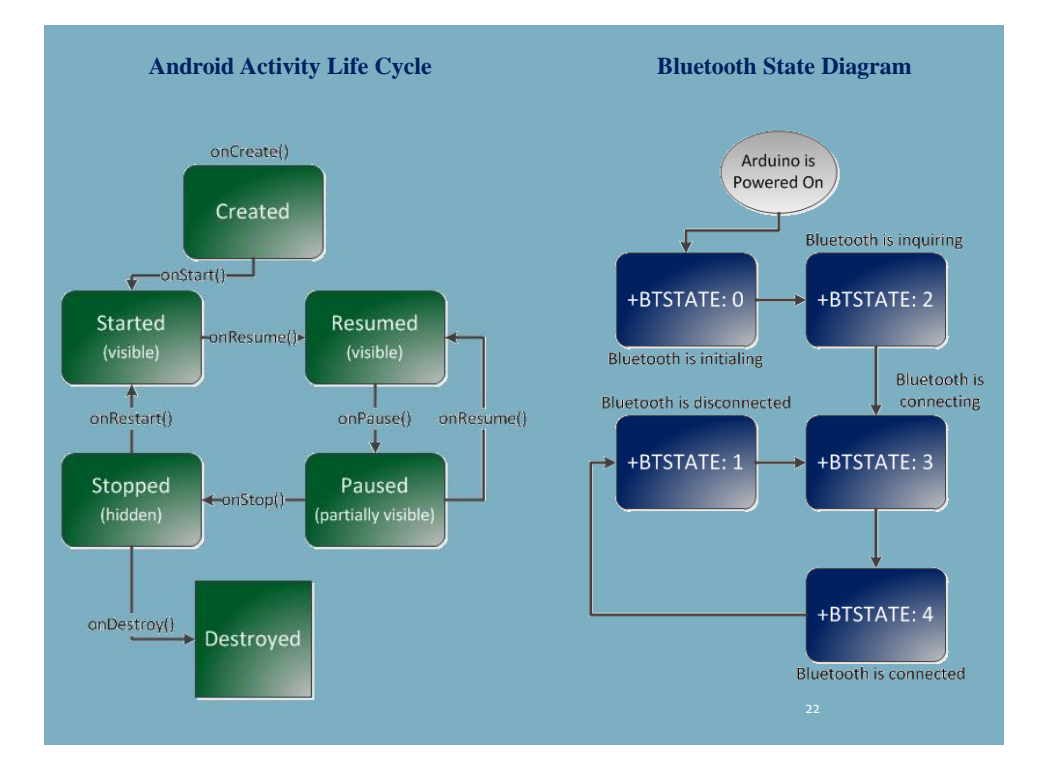

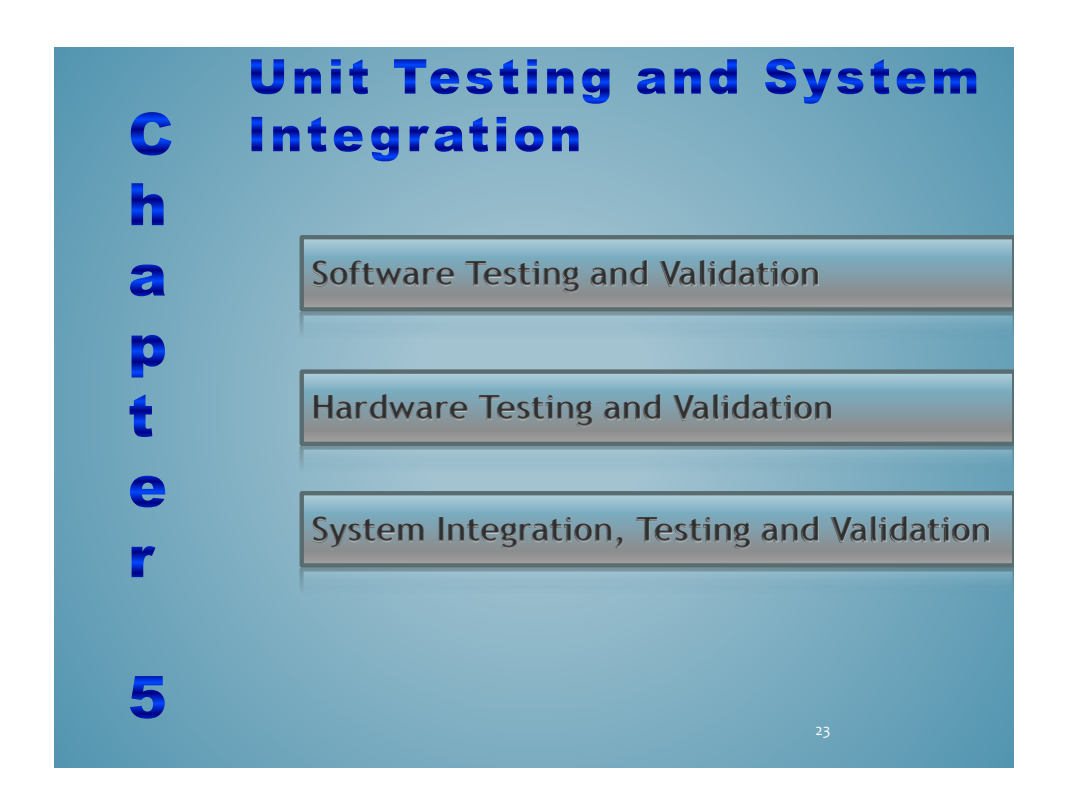

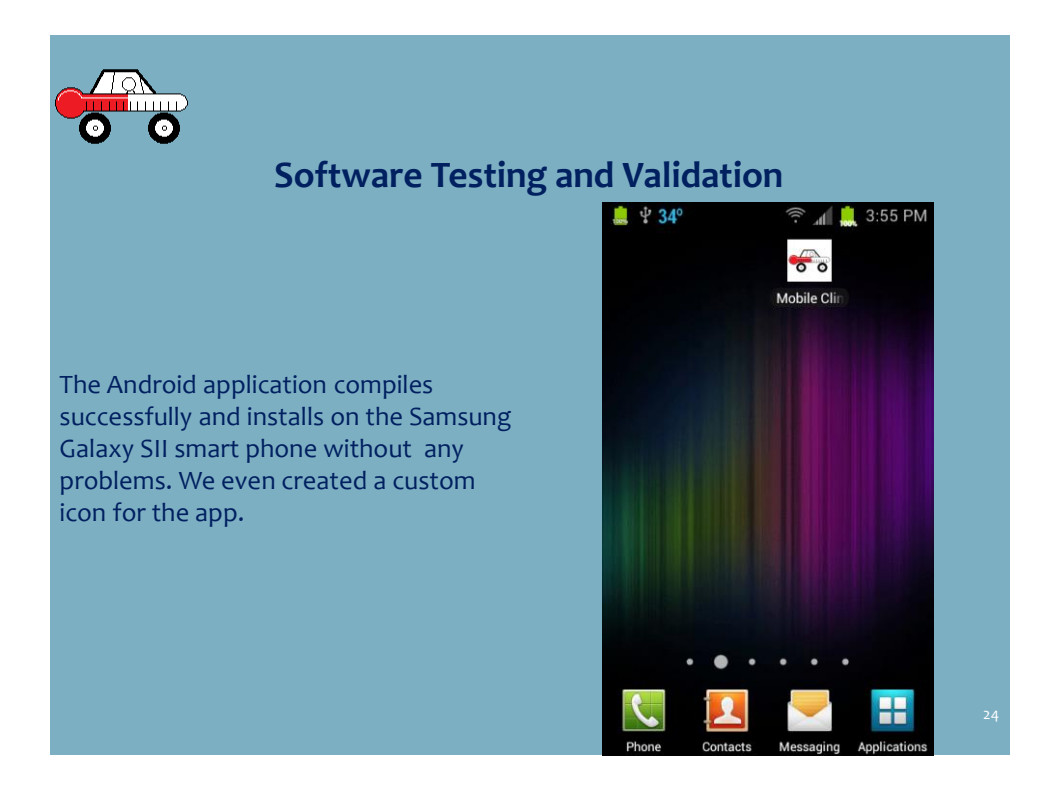

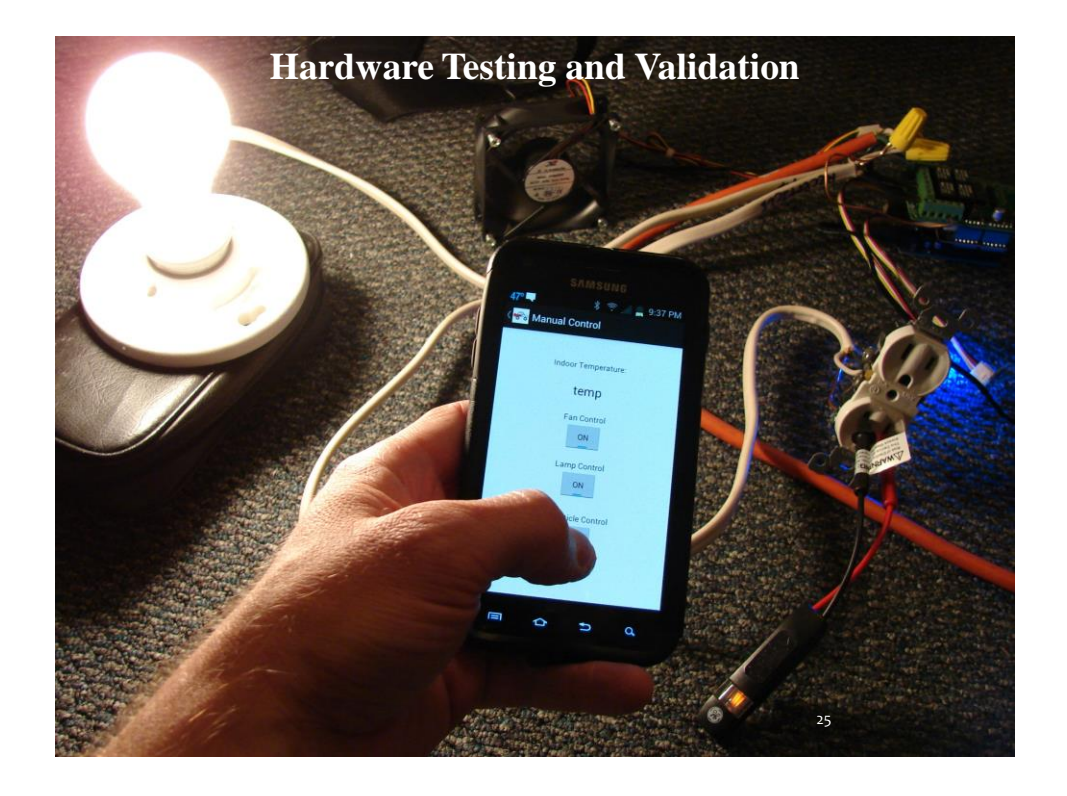

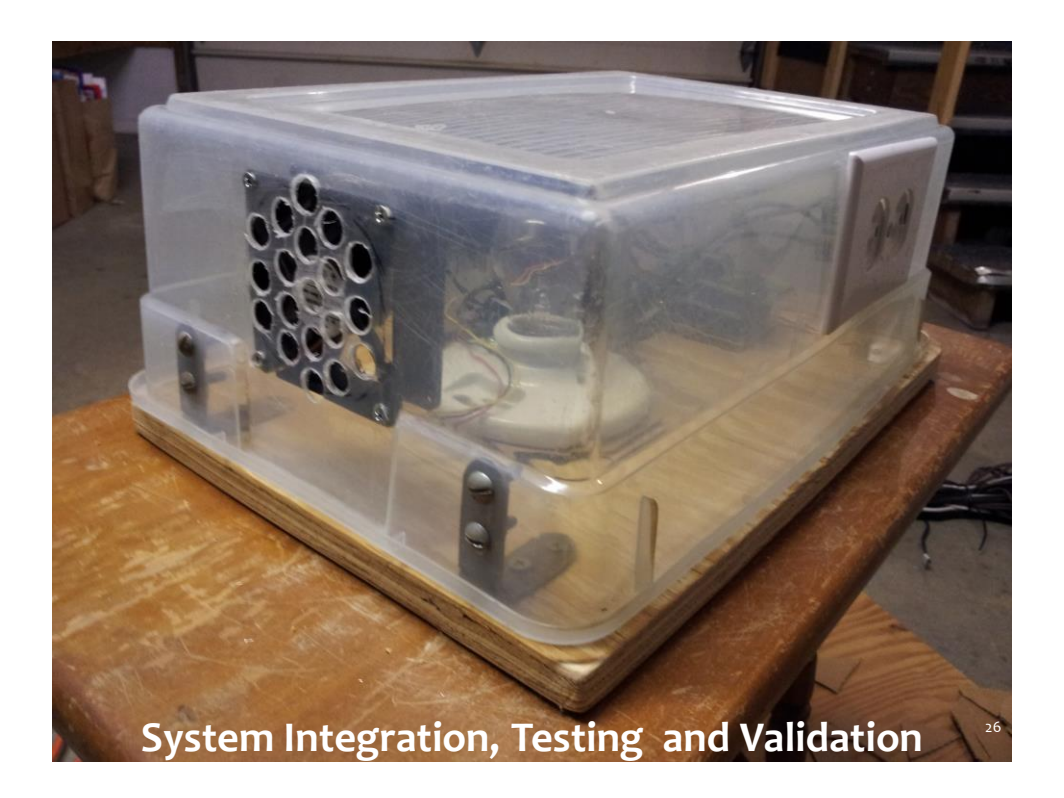

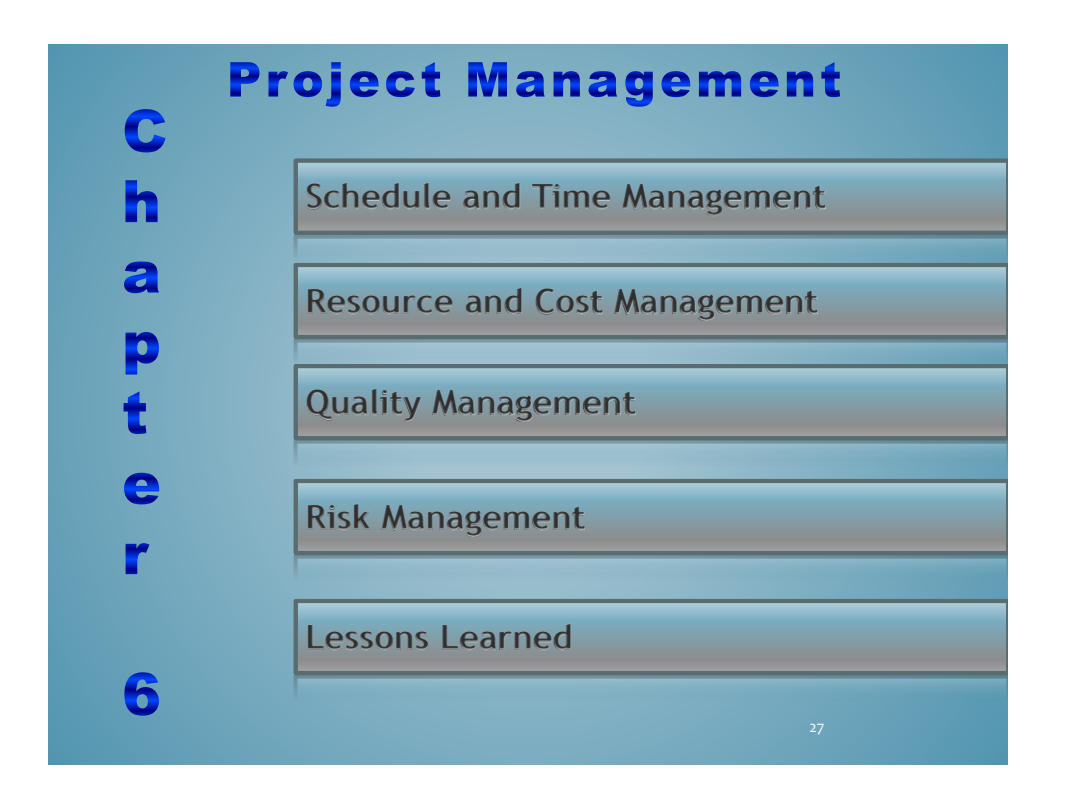

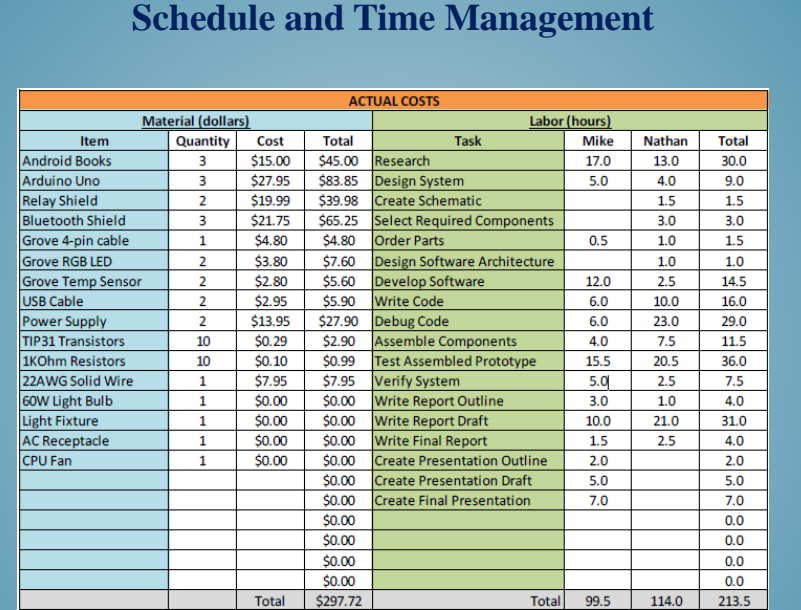

### **Resource and Cost Management**

- Original Cost = \$100
- Actual Cost (with replacements) = \$297.72
- Actual Cost (Without replacements) = \$245.08
- Overage =  $$22.54$  each
- Original Time = 205
- Actual Time 226

# **Quality Management**

• Mobile app shall control a remote electronic device via Bluetooth

For quality management we made sure to keep our project requirements. We tested each stage several times between the two of us and made sure that the requirements were met.

- Device shall connect using Bluetooth at a range specified by the Bluetooth Standard (30 feet)
- The software app will be less than 15MB once installed
- The remote device shall be easily portable
- The app shall allow the user to issue instructions to the remote device via Bluetooth
- The app shall allow the user to monitor parameters of the remote device 30

# **Risk Management**

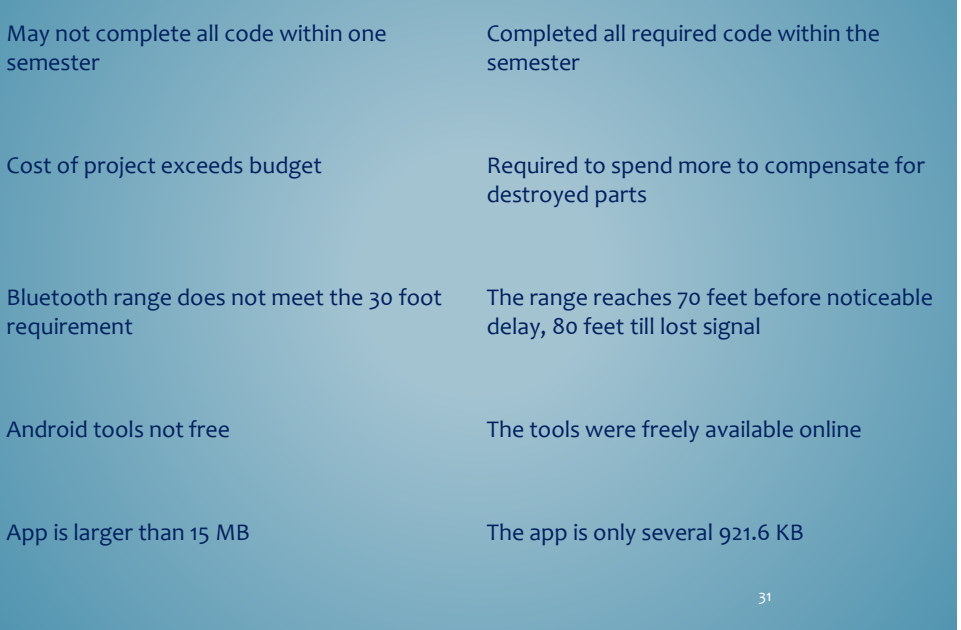

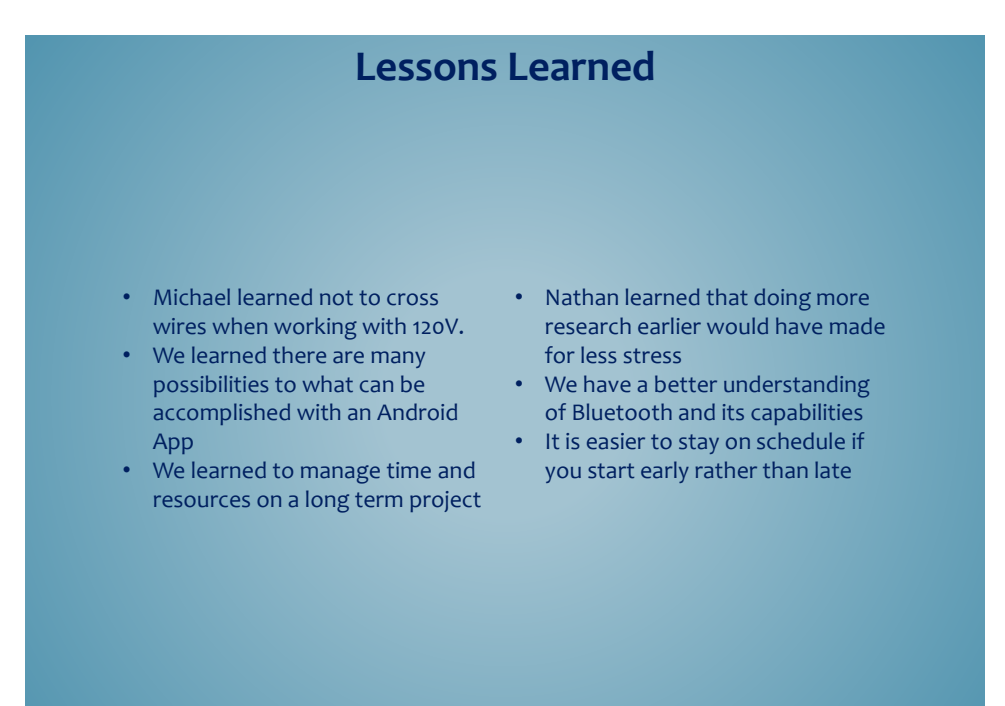

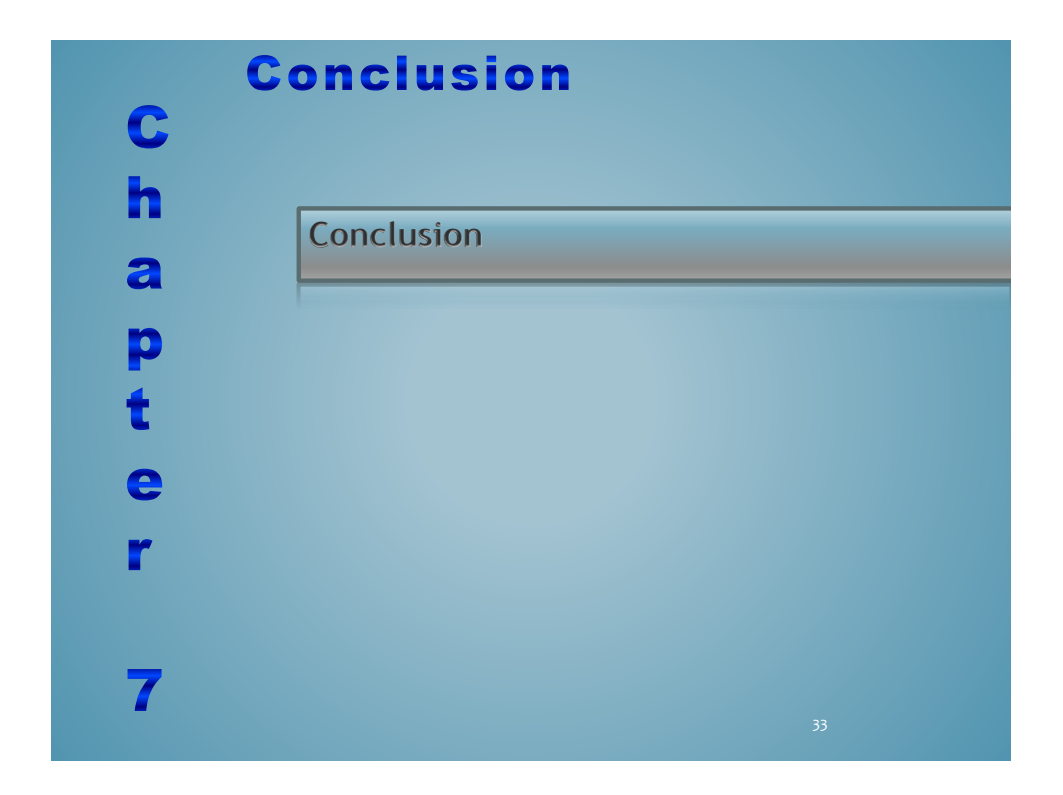

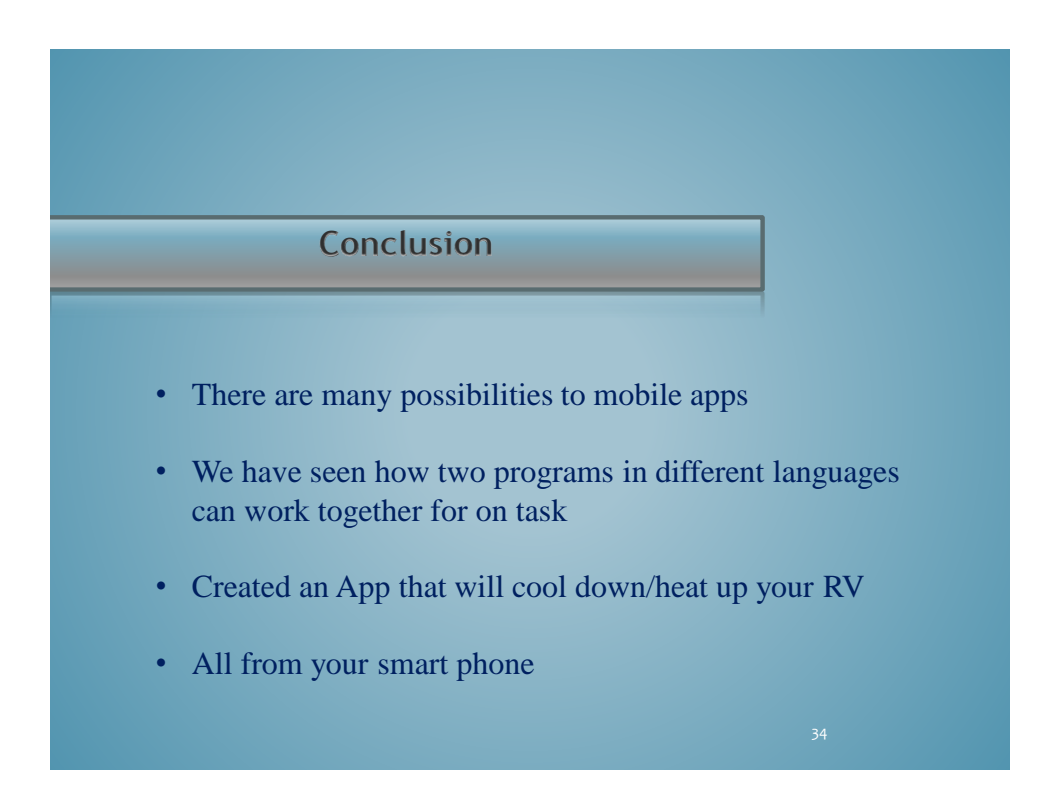

# **References**

SeeedStudio. (2013). *SeeedStudio*.com [Online]. Available. http://www.seeedstudio.com/depot/

Arduino. (2013). *Arduino.cc.* [Online]. Available. http:/arduino.cc/en/main/products

Atmel Corporation. (2009). *ATmega328P Datasheet*. [Online]. Available. http://www.atmel.com/Images/doc8161.pdf

EpicTinker. (2013). *Epictinker*.com – shields. [Online]. Available. http://www.epictinker.com/category-s/1477.htm

SeeedStudio. (2013). *Seeedstudio*.com – Bluetooth Shield. [Online]. Available. http://www.seeedstudio.com/wiki/index.php?title=Bluetooth\_Shield

SeeedStudio. (2013). *Seeedstudio*.com – Grove Modules. [Online]. Available. http://www.seeedstudio.com/wiki/GROVE\_System

SeeedStudio. (2013). *Seeedstudio*.com – Relay Shield. [Online]. Available. http://www.seeedstudio.com/depot/datasheet/Relay%20Shield%20v1.2b.pdf

Arduino. (2013). *Arduino.cc* – Sketches. [Online]. Available. http://arduino.cc/en/Tutorial/Sketch

Android. (2013). *Developers.Android*.com – Activity Lifecycle. [Online]. Available. http://developer.android.com/training/basics/activity-lifecycle/starting.html

# **Questions and Answers**

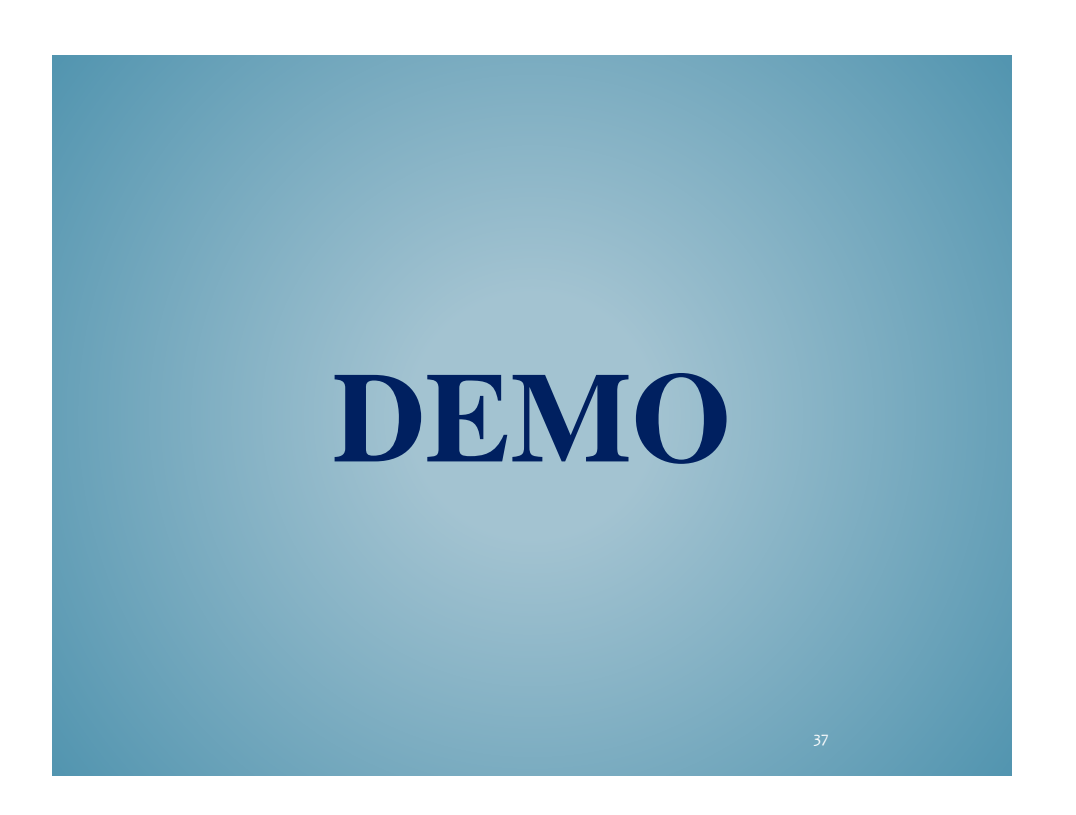